# USB5935 数据采集卡

# 产品使用手册

北京阿尔泰科技发展有限公司

 $V6.01.22$ 

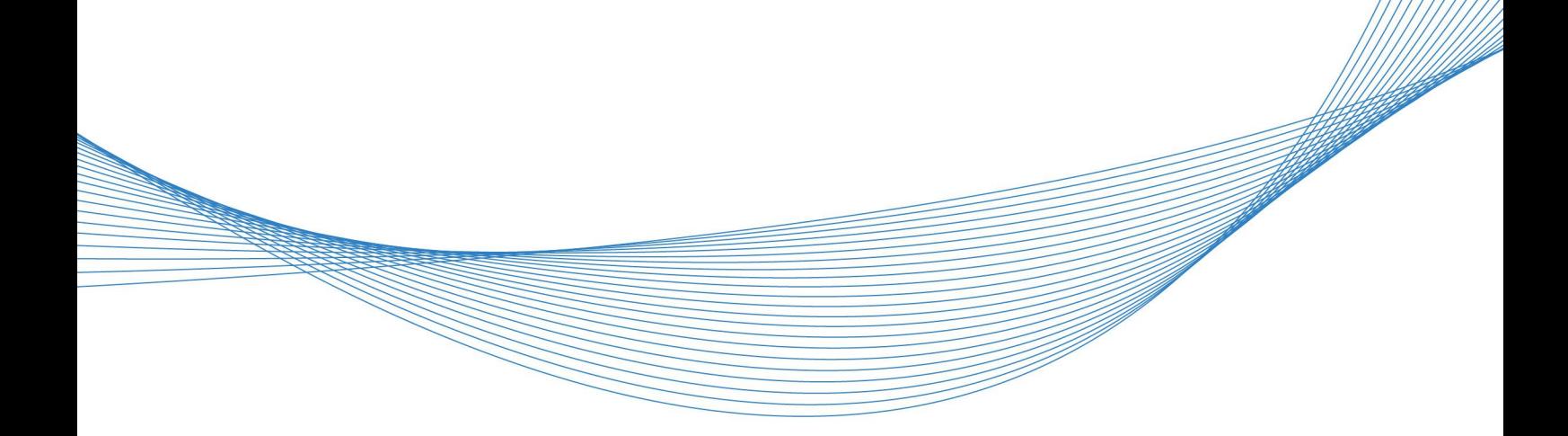

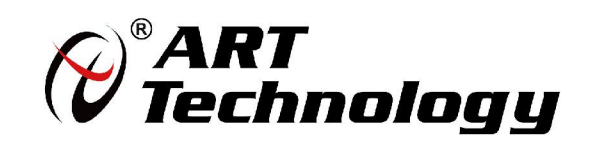

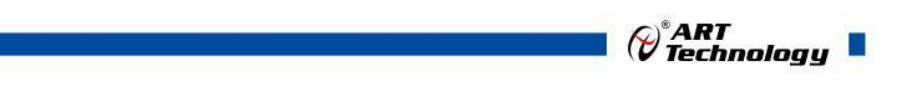

11 N

かいしゃ しょうしゃ しんしゃ しんしゃ しんしゃ しんしゃ しんしゃ しんしゃ

版权归北京阿尔泰科技发展有限公司所有,未经许可,不得以机械、电子或其它任何方式进行复制。 本公司保留对此手册更改的权利,产品后续相关变更时,恕不另行通知。

#### ■ 免责说明

订购产品前,请向厂家或经销商详细了解产品性能是否符合您的需求。 正确的运输、储存、组装、装配、安装、调试、操作和维护是产品安全、正常运行的前提。本公司 对于任何因安装、使用不当而导致的直接、间接、有意或无意的损坏及隐患概不负责。

#### 司 安全使用小常识

1.在使用产品前,请务必仔细阅读产品使用手册;

2.对未准备安装使用的产品,应做好防静电保护工作(最好放置在防静电保护袋中,不要将其取出); 3.在拿出产品前,应将手先置于接地金属物体上,以释放身体及手中的静电,并佩戴静电手套和手 环,要养成只触及其边缘部分的习惯;

4.为避免人体被电击或产品被损坏,在每次对产品进行拔插或重新配置时,须断电;

5.在需对产品进行搬动前,务必先拔掉电源;

6.对整机产品,需增加/减少板卡时,务必断电;

7.当您需连接或拔除任何设备前,须确定所有的电源线事先已被拔掉;

8.为避免频繁开关机对产品造成不必要的损伤,关机后,应至少等待 30 秒后再开机。

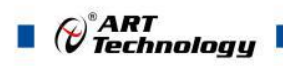

## 目录

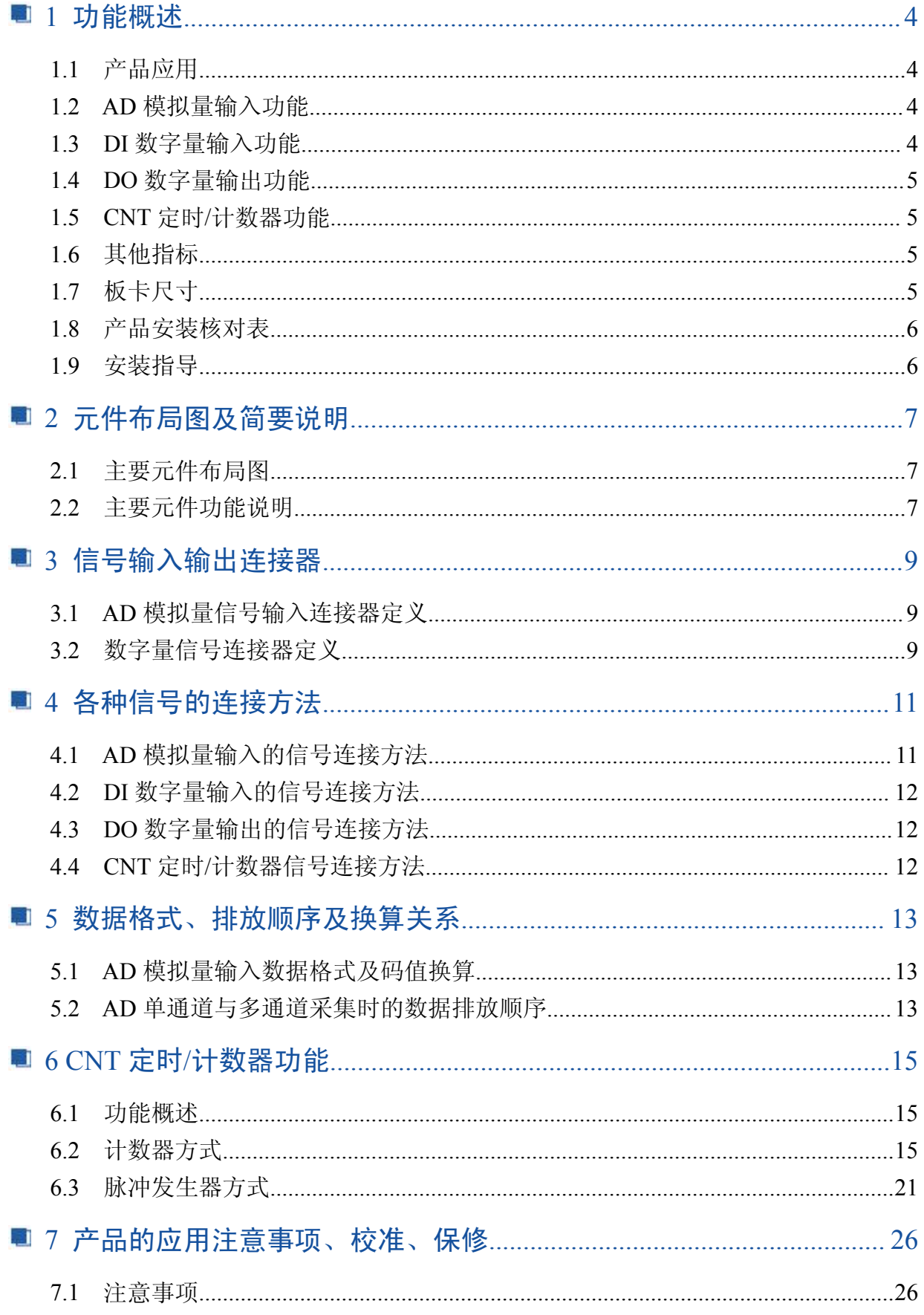

## <span id="page-3-0"></span> $\overline{\mathscr{O}}_{\mathit{Technology}}^{\mathscr{E}_{\mathit{ART}}}$  $7.3$

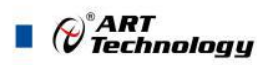

## <span id="page-4-0"></span>■ 1 功能概述

信息社会的发展,在很大程度上取决于信息与信号处理技术的先进性。数字信号处理技术的出 现改变了信息与信号处理技术的整个面貌,而数据采集作为数字信号处理的必不可少的前期工作在 整个数字系统中起到关键性、乃至决定性的作用,其应用已经深入到信号处理的各个领域中。实时 信号处理、数字图像处理等领域对高速度、高精度数据采集卡的需求越来越大。ISA 总线由于其传 输速度的限制而逐渐被淘汰。我公司推出的基于 PCI 总线、USB 总线等数据采集卡综合了国内外众 多同类产品的优点,以其使用的便捷、稳定的性能、极高的性价比,获得多家客户的一致好评,是 一系列真正具有可比性的产品,也是您理想的选择。

#### 1.1 产品应用

USB5935 卡是一种基于 USB 总线的数据采集卡,可直接插在计算机的 USB 接口上, 构成实验 室、产品质量检测中心等各种领域的数据采集、波形分析和处理系统。也可构成工业生产过程监控 系统。它的主要应用场合为:

- ◆ 电子产品质量检测
- ◆ 信号采集
- ◆ 过程控制
- ◆ 伺服控制

#### 1.2 AD 模拟量输入功能

- ◆ 转换器类型: AD7321
- ◆ 输入量程(InputRange):  $\pm 10V$ 、 $\pm 5V$ 、 $\pm 2.5V$ 、 $0 \sim 10V$
- ◆ 转换精度: 12 位(Bit)有效位, 第 13 位为符号位
- ◆ 采样速率(Frequency): AD 芯片转换速率最高为 500KHz(2 微秒/点), 不提供精确的硬件分 频功能
- ◆ 软件通过率: 最高采样速率(2 微秒/点)
- ◆ 物理通道数:16 路单端,8 路双端
- ◆ 模拟量输入方式:单端模拟输入和双端模拟输入
- ◆ 采样通道数: 软件可选择, 通过设置首通道(FirstChannel)和末通道(LastChannel)实现
- ◆ 模拟输入阻抗:10MΩ
- ◆ 通道切换方式:在首末通道间软件依次切换
- ◆ 数据读取方式:软件查询方式
- ◆ 程控放大器类型: 默认为 AD8251, 兼容 AD8250、AD8253
- ◆ 程控增益:1、2、4、8 倍(AD8251)或 1、2、5、10 倍(AD8250)或 1、10、100、1000 倍(AD8253)
- ◆ 模拟输入阻抗:10MΩ
- ◆ 放大器建立时间:785nS(0.001%)(max)
- ◆ 非线性误差: ±1LSB(最大)
- ◆ 系统测量精度:0.1%
- ◆ 工作温度范围:0℃ ~ +50℃
- ◆ 存储温度范围: -20℃ ~ +70℃

#### 1.3 DI 数字量输入功能

◆ 通道数:6 路

4

◆ 电气标准: TTL 兼容

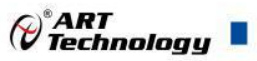

- <span id="page-5-0"></span>◆ 最大吸收电流:小于 0.5 毫安
- ◆ 高电平的最低电压: 2V
- ◆ 低电平的最高电压:0.8V

#### 1.4 DO 数字量输出功能

- ◆ 通道数:6 路
- $\blacklozenge$  电气标准: TTL 兼容
- ◆ 高电平的最低电压: 2.4V
- ◆ 低电平的最高电压:0.5V
- ◆ 上电输出:低电平

## 1.5 CNT 定时/计数器功能

- ◆ 最高时基为 20 MHz 的 24 位计数器/定时器
- ◆ 功能模式 (FunctionMode): 计数器 (包括简单计数和缓冲计数) 和脉冲发生器
- ◆..时钟源(CLK): 软件可选择本地时钟(LOCAL CLK)和外部时钟(CLK)模式, 默认情况下 计数时钟为板内时钟(LOCAL CLK),频率范围为 620Hz~20MHz。使用外部时钟时, 计 数时钟的频率范围为不超过 20MHz
- ◆ 门控(GATE):上升沿、下降沿、高电平和低电平
- ◆ 计数器输出(OUT):高电平、低电平
- ◆ 脉冲发生器输出(OUT):脉冲方式和占空比设定波形方式

## 1.6 其他指标

◆ 板载时钟振荡器: 10MHz

## 1.7 板卡尺寸

板卡尺寸: 98.53mm(长) \* 95.55mm(宽)

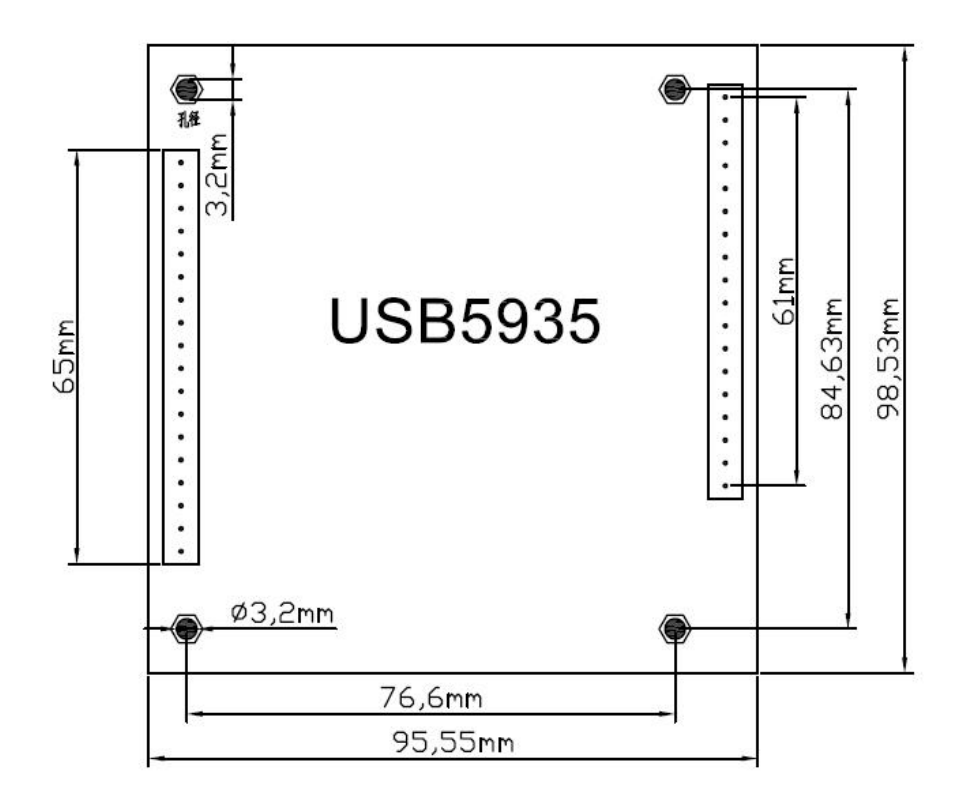

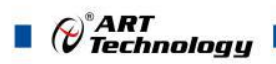

## <span id="page-6-0"></span>1.8 产品安装核对表

打开 USB5935 板卡包装后,你将会发现如下物品:

- 1、 USB5935 板卡一个
- 2、 ART 软件光盘一张, 该光盘包括如下内容:
	- a) 本公司所有产品驱动程序, 用户可在 USB 目录下找到 USB5935 驱动程序;
	- b) 用户手册(pdf 格式电子文档);

#### 1.9 安装指导

#### 1.9.1 软件安装指导

在不同操作系统下安装USB5935板卡的方法一致,在本公司提供的光盘中含有安装程序 Setup.exe, 用户双击此安装程序按界面提示即可完成安装。

#### 1.9.2 硬件安装指导

6

在硬件安装前首先关闭系统电源,待板卡固定后开机,开机后系统会自动弹出硬件安装向导, 用户可选择系统自动安装或手动安装。

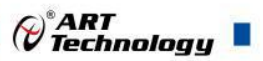

7

## <span id="page-7-0"></span>2 元件布局图及简要说明

2.1 主要元件布局图

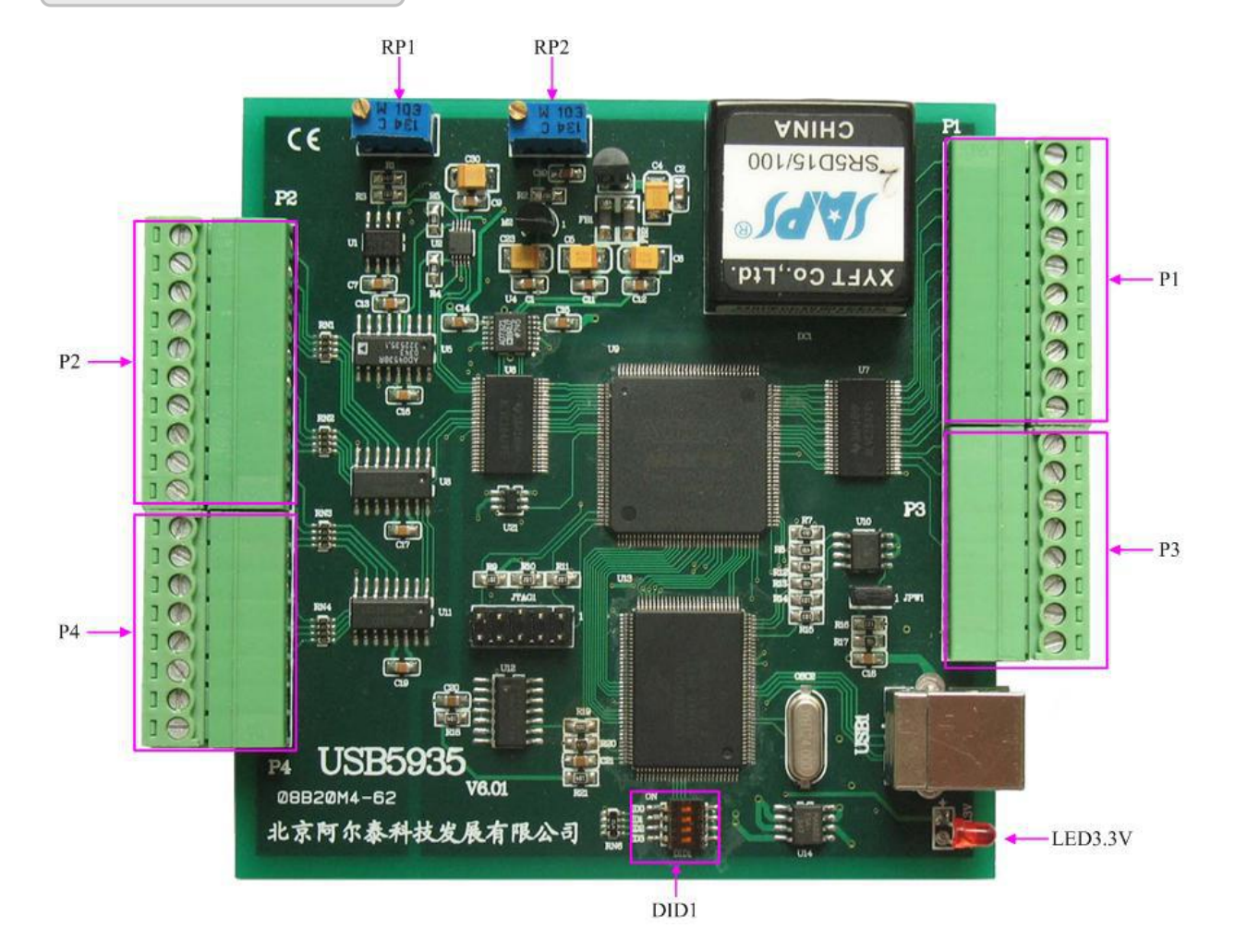

## 2.2 主要元件功能说明

请参考第一节中的布局图,了解下面各主要元件的大体功能。

#### 2.2.1 信号输入输出连接器

P2、P4:模拟量信号输入连接器

P1、P3:数字量输入输出、计数器输入输出连接器

以上连接器的详细说明请参考《信号输入输出连接器》章节。

2.2.2 电位器

RP1: AD 模拟量信号输入零点调整电位器

RP2:AD 模拟量信号输入满度调整电位器

以上电位器的详细说明请参考《产品的应用注意事项、校准、保修》章节。

#### 2.2.3 物理ID拨码开关

DID1:设置物理ID号,当PC机中安装的多块USB5935时,可以用此拨码开关设置每一块板卡的 物理ID号,这样使得用户很方便的在硬件配置和软件编程过程中区分和访问每块板卡。下面四位均

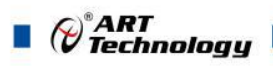

以二进制表示, 拨码开关拨向"ON",表示"1", 拨向另一侧表示"0"。如下列图中所示: 位置"ID3" 为高位,"ID0"为低位,图中黑色的位置表示开关的位置。(出厂的测试软件通常使用逻辑ID号管理 设备,此时物理ID拨码开关无效。若您想在同一个系统中同时使用多个相同设备时,请尽可能使用 物理ID。关于逻辑ID与物理ID的区别请参考软件说明书《USB5935S》的《设备对象管理函数原型 说明》章节中"CreateDevice"和"CreateDeviceEx"函数说明部分)。

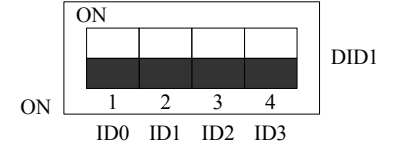

上图表示"1111", 则表示的物理ID号为15

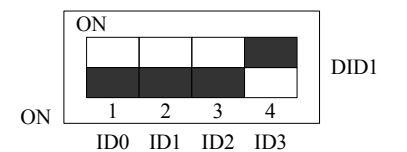

上图表示"0111", 则代表的物理ID号为7

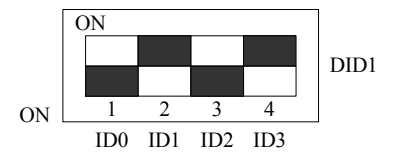

上图表示"0101", 则代表的物理ID号为5

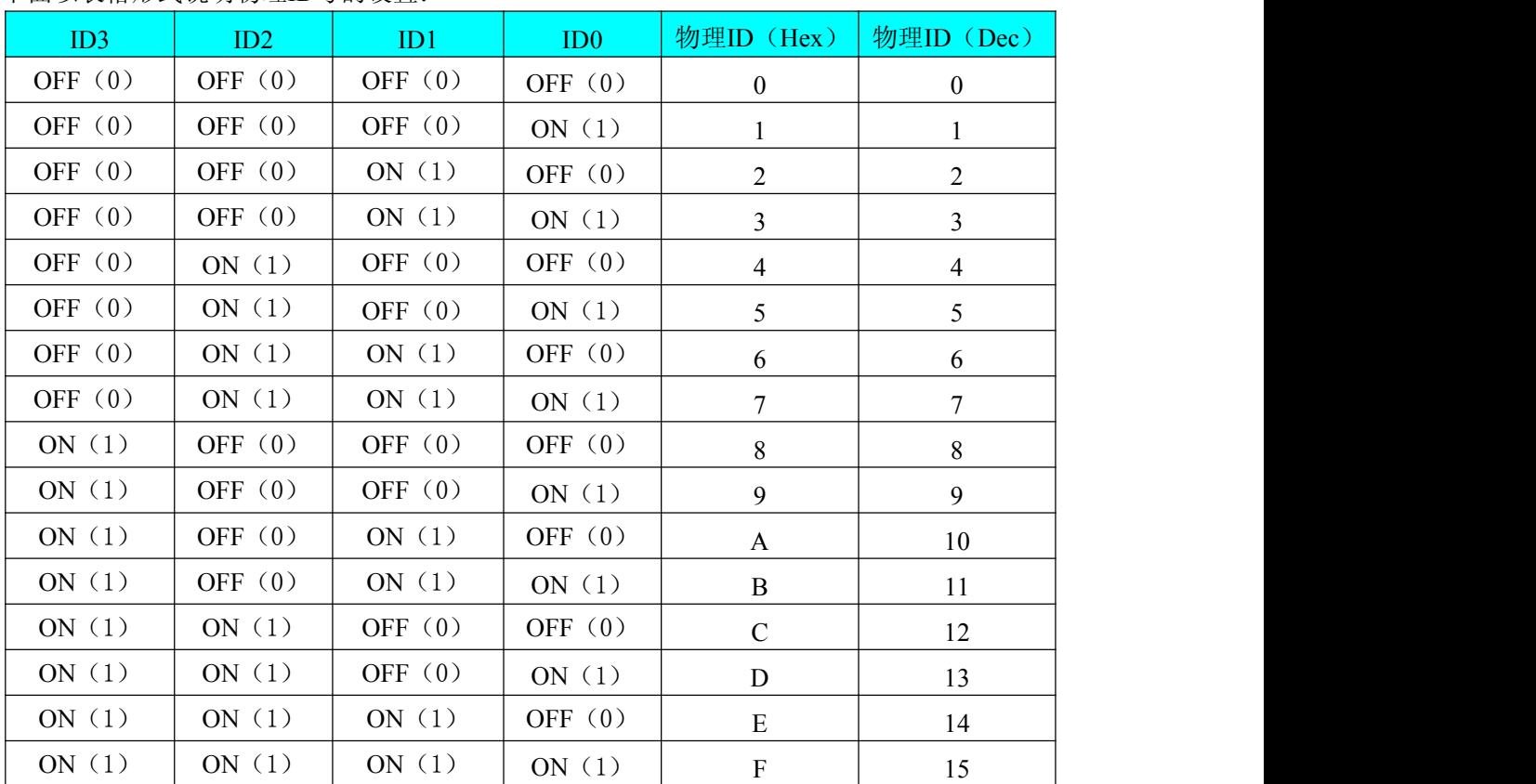

下面以表格形式说明物理ID号的设置:

#### 2.2.4 指示灯

LED3.3V: 3.3V 电源指示灯, 灯亮时表示+3.3V 供电正常, 灯灭时表示+3.3V 供电不正常。当 正确连接到计算机此灯应亮。

8 a.C. (1985).

# $\mathscr{O}^\ast$ ART<br>Technology  $\blacksquare$

## <span id="page-9-0"></span>3 信号输入输出连接器

3.1 AD 模拟量信号输入连接器定义

关于 P2 的管脚定义(图片形式)

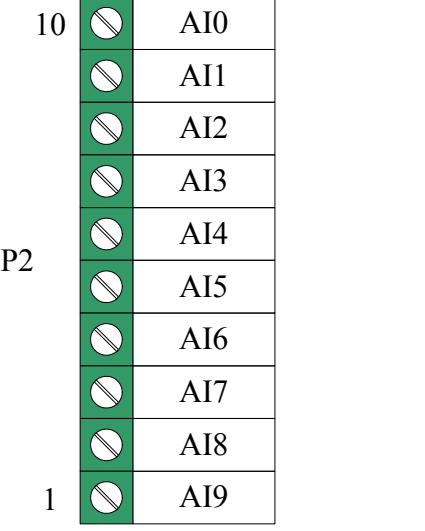

关于 P4 的管脚定义(图片形式)

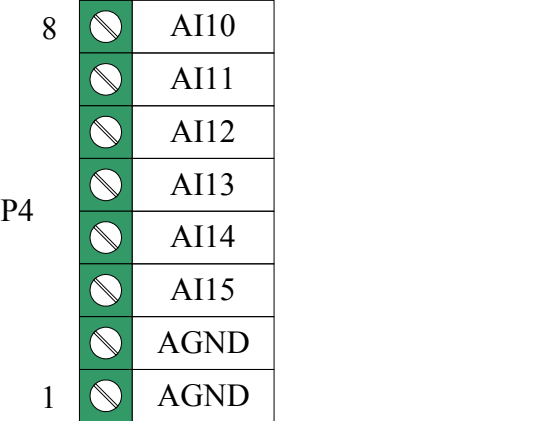

关于P2、P4的管脚定义(表格形式)

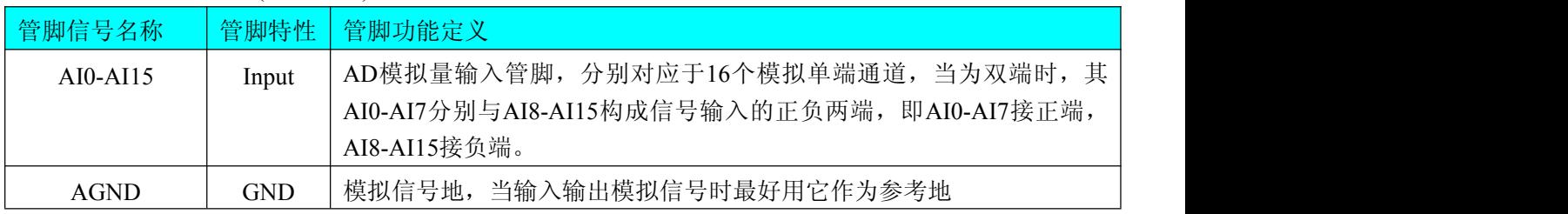

注明:关于AI0-AI15信号的输入连接方法请参考《AD模拟量输入的信号连接方法》章节。

## 3.2 数字量信号连接器定义

关于P1的管脚定义(图片形式)

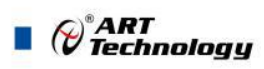

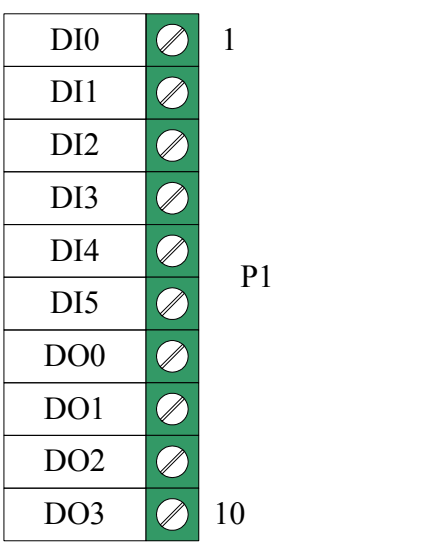

关于P3的管脚定义(图片形式)

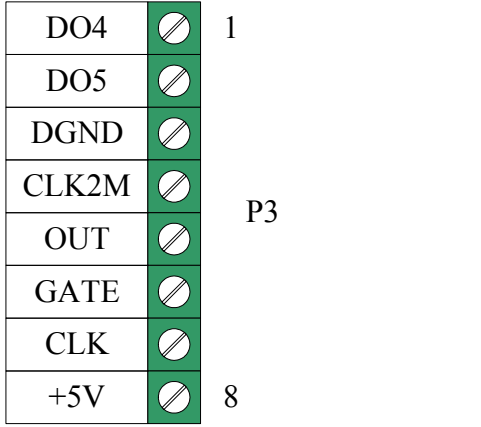

#### 管脚定义详细说明

![](_page_10_Picture_226.jpeg)

注明:关于DI数字量信号的输入连接方法请参考《DI数字量输入的信号连接方法》章节。

关于DO数字量信号的输入连接方法请参考《DO数字量输出的信号连接方法》章节。

![](_page_10_Figure_8.jpeg)

![](_page_11_Picture_0.jpeg)

## <span id="page-11-0"></span>■ 4 各种信号的连接方法

## 4.1 AD 模拟量输入的信号连接方法

#### 4.1.1 AD单端输入连接方法

单端方式是指使用单个通路实现某个信号的输入,同时多个信号的参考地共用一个接地点。此 种方式主要应用在干扰不大,通道数相对较多的场合。

可按下图连接成模拟电压单端输入方式,16路模拟输入信号连接到AI0~AI15端,其公共地连 接到AGND端。

图中的"模拟信号输入连接器"的定义请参考《AD 模拟量信号输入连接器定义》章节。

![](_page_11_Figure_7.jpeg)

#### 4.1.2 AD双端输入连接方法

双端输入方式是指使用正负两个通路实现某个信号的输入,该方式也叫差分输入方式。此种方 式主要应用在干扰较大,通道数相对较少的场合。双端输入采用软件配置方式,来模拟开关修改单 双端输入。

USB5935板可按下图连接成模拟电压双端输入方式,可以有效抑制共模干扰信号,提高采集精度。 8路模拟输入信号正端接到AI0~AI7端,其模拟输入信号负端接到AI8~AI15端,并在距离P2、P4插 座近处,在AI8~AI15端分别与AGND端各接一只几十KΩ至几百KΩ的电阻(当现场信号源内阻小于100 Ω时,该电阻应为现场信号源内阻的1000倍;当现场信号源内阻大于100Ω时,该电阻应为现场信号 源内阻的2000倍),为仪表放大器输入电路提供偏置。

![](_page_11_Figure_11.jpeg)

![](_page_12_Picture_0.jpeg)

## <span id="page-12-0"></span>4.2 DI 数字量输入的信号连接方法

图中的"开关量输入端口"的定义请参考《数字量信号连接器定义》章节。

![](_page_12_Figure_3.jpeg)

## 4.3 DO 数字量输出的信号连接方法

图中的"开关量输出端口"的定义请参考《数字量信号连接器定义》章节。

![](_page_12_Figure_6.jpeg)

## 4.4 CNT 定时/计数器信号连接方法

默认状态下定时/计数器使用内部时钟,不需要外接时钟;当用户选择使用外部时钟时,连接方 法如下图所示。

![](_page_12_Figure_9.jpeg)

![](_page_12_Figure_10.jpeg)

## <span id="page-13-0"></span>■ 5 数据格式、排放顺序及换算关系

## 5.1 AD 模拟量输入数据格式及码值换算

#### 5.1.1 AD双极性模拟量输入的数据格式

采用原码方式,如下表所示:

![](_page_13_Picture_507.jpeg)

注明:当输入量程为±10V、±5V时,即为双极性输入(输入信号允许在正负端范围变化)。假 设从设备中读取的AD端口数据为ADBuffer(驱动程序中来自于ReadDeviceAD的ADBuffer参数), 电压值为Volt, 那么双极性量程的转换公式为:

 $\pm 10V \pm \text{}E$ : Volt = (20000.00/8192) \* ((ADBuffer[0]) & 0x1FFF) – 10000.00;

 $\pm$ 5V 量程: Volt = (10000.00/8192) \* ((ADBuffer[0]) & 0x1FFF) – 5000.00;

 $\pm 2.5V$  量程: Volt = (5000.00/8192) \* ((ADBuffer[0]) & 0x1FFF) – 2500.00;

#### 5.1.2 AD单极性模拟量输入数据格式

![](_page_13_Picture_508.jpeg)

注明:当输入量程为 0~20V、0~10V 时,即为单极性输入(输入信号只允许在正端范围变化)。 假设从设备中读取的 AD 端口数据为 ADBuffer(驱动程序中来自于 ReadDeviceAD 的 ADBuffer 参 数), 电压值为 Volt, 那么单极性量程的转换公式为:

 $0 \sim 10 \text{V} \pm \text{f}$  : Volt = (10000.00/8192) \* ((ADBuffer[0]) & 0x1FFF);

#### 5.2 AD 单通道与多通道采集时的数据排放顺序

不管是单通道, 还是多通道, 其每个12Bit采样数据点均由两个字节构成, 即第一个采样点由第 一个字节和第二个字节分别构成该采样点的低8位和高4位。第二个采样点由第三个字节和第四个字 节分别构成其低8位和高4位,其他采样点依此类推。

 $\blacksquare$   $\bigcirc$   $\mathcal{O}$  Technology

一、单通道 当采样通道总数(ADPara.LastChannel – ADPara.FirstChannel + 1)等于1时(即首通 道等于末通道), 则为单通道采集。即ADBuffer缓冲区中存放的采样数据全部为1个通道的。

二、多通道 当采样通道总数 (ADPara.LastChannel – ADPara.FirstChannel + 1) 大于1时(即首通 道不等于末通道), 则为多通道采集。即ADBuffer缓冲区中存放的采样数据依次循环对应各个通道。 举例说明,假设AD的以下硬件参数取值如下:

ADPara. FirstChannel =  $0$ ;

ADPara. LastChannel =  $2$ ;

第一个字属于通道AI0的第1个点,

第二个字属于通道AI1的第1个点,

第三个字属于通道AI2的第1个点,

第四个字属于通道AI0的第2个点,

第五个字属于通道AI1的第2个点,

第六个字属于通道AI2的第2个点

第七个字属于通道AI0的第3个点,

第八个字属于通道AI1的第3个点,

第九个字属于通道AI2的第3个点……

则采样的AD数据在ADBuffer缓冲区中的排放顺序为:0、1、2、0、1、2、0、1、2、0、1、2…… 其他情况依此类推。

## <span id="page-15-0"></span>■ 6 CNT 定时/计数器功能

#### 6.1 功能概述

USB5935 的定时/计数器专为满足测量应用的计数和定时要求而设计,具有通用、现成的定时/ 计数器元件所无法达到的功能。定时/计数器设备提供多种测量解决方案,包括测量多个与时间相关 的量、事件计数或累加。USB5935 的定时/计数器是 24 位计数器,通常用作复杂测量系统中执行关 键定时和同步功能的组件。按工作模式可分为定时脉冲发生器和计数器方式,计数器方式包括简单 计数和缓冲计数。在计数器模式下,选择禁止缓冲计数时为简单计数,选择允许缓冲计数时为缓冲 计数。每种模式都有多种门控方式选择,适应于以下方面:

- ◆ 频率测量
- ◆ 边缘或事件计数 (累加)
- ◆ 条件计数
- ◆ 脉冲宽度测量
- ◆ 事件的时间标注
- ◆ 频率生成
- ◆ 脉冲序列生成和脉冲宽度调制(PWM)

计数器的 OUT 输出在上电时保持为低电平。用户可以根据需要通过改变"计数器输出电平方向" (软件参数 OutputDir)来选择计数器停止计数时是低电平还是高电平。默认设置计数器停止计数时 为低电平。

注意本章节中提到的 CLK、GATE、OUT 均为 P3 连接器中的相应管脚,具体定义请参考《信 号输入输出连接器》一章。

本计数器捕获门控边沿是按 40M 捕获的。

#### 6.2 计数器方式

在计数器功能模式下OUT输出在工作方式下具有相同的规律:均作加"1"操作,当计数值达到 16777216时溢出,溢出标志为"1",用户可以选择溢出后"停止计数"或"继续计数",选择"停止计数" 时,溢出后计数值保持16777216,计数器OUT输出保持高电平; 选择"继续计数"时,溢出后计数器才 从初值开始加"1"计数,OUT输出高电平,第二次溢出时,OUT输出低电平,以此类推。默认情况下 为"停止计数"。

计数初值由CNTVal参数控制,缓冲计数时由WidthVal保存缓存计数值,该参数设置由函数 SetDeviceCNT实现。

#### 6.2.1 简单计数和时间测量功能

![](_page_15_Figure_17.jpeg)

#### 方式 **0**:不使用门控信号

15

⊘<sup>®</sup>ART<br>(V Technology

![](_page_16_Picture_0.jpeg)

当用户写入初值并允许计数后,每当CLK上发生一个上边沿时,计数器便从初值开始加"1"计数, 以此类推。

![](_page_16_Figure_2.jpeg)

方式 **1**:**GATE** 上边沿触发计数,后续边沿无效

当用户写入初值并允许计数后,只有当GATE由低变为高即产生一个上边沿时,计数器才从初值 开始对CLK的上边沿进行加"1"计数,后续GATE变化无效,以此类推。此方式下,相当于使用GATE 门上的第一个上边沿作为计数器的启动信号。

![](_page_16_Figure_5.jpeg)

![](_page_16_Figure_6.jpeg)

当用户写入初值并允许计数后,只有当GATE由高变为低即产生一个下边沿时,计数器才从初值 开始对CLK的上边沿进行加"1"计数,后续GATE变化无效,以此类推。此方式下,相当于使用GATE 门上的第一个下边沿作为计数器的启动信号。

![](_page_16_Figure_8.jpeg)

![](_page_16_Figure_9.jpeg)

当用户写入初值并允许计数后,当 GATE 为高电平时,计数器才从初值开始对 CLK 的上边沿 进行加"1"计数,当 GATE 为低电平时,停止计数且计数值保持不变,若 GATE 再为高时,接着前面 保持的计数值继续加"1"计数,以此类推。此项功能用于有单边条件的计数。

![](_page_17_Picture_0.jpeg)

#### 方式 **4**:低电平有效

![](_page_17_Figure_2.jpeg)

当用户写入初值并允许计数后,当 GATE 为低电平时,计数器才从初值开始对 CLK 的上边沿 进行加"1"计数,当 GATE 为高电平时,停止计数且计数值保持不变,若 GATE 再为低时,接着前面 保持的计数值继续加"1"计数,以此类推。此项功能用于有单边条件的计数。

![](_page_17_Figure_4.jpeg)

![](_page_17_Figure_5.jpeg)

当用户写入初值并允许计数后,当 GATE 产生上边沿时,计数器才从初值开始对 CLK 的上边 沿进行加"1"计数,直到 GATE 产生下边沿时停止计数。GATE 后续变化无效。此项功能用于测量正 脉冲的宽度。

![](_page_17_Figure_7.jpeg)

![](_page_17_Figure_8.jpeg)

![](_page_18_Picture_0.jpeg)

当用户写入初值并允许计数后,当 GATE 产生下降沿时,计数器才从初值开始对 CLK 的上边 沿进行加"1"计数,直到 GATE 产生上升沿时停止计数。GATE 后续变化无效。此项功能用于测量负 脉冲的宽度。应将被测信号接入 CN1 的 GATE 脚,时钟基准信号可以从 CN1 的 CLK 脚输入(也可 选用本地时钟 LOCAL CLK), 建议在保证计数器不溢出的情况下尽可能使用较高的时钟基准以提 高测量精度。

![](_page_18_Figure_2.jpeg)

方式 **7**:上边沿触发计数,下一个上边沿停止计数

当用户写入初值并允许计数后,当 GATE 产生上升沿时,计数器才从初值开始对 CLK 的上边 沿进行加"1"计数,直到 GATE 再次产生上升沿时停止计数。GATE 后续变化无效。此项功能用于测 量脉冲的整周期宽度。

![](_page_18_Figure_5.jpeg)

![](_page_18_Figure_6.jpeg)

当用户写入初值并允许计数后,当 GATE 产生下降沿时,计数器才从初值开始对 CLK 的上边 沿进行加"1"计数,直到 GATE 再次产生下降沿时停止计数。GATE 后续变化无效。此项功能用于测 量脉冲的整周期宽度。

#### 6.2.2 缓冲计数和时间测量功能

方式 **3**:高电平有效

![](_page_19_Figure_0.jpeg)

当用户允许计数后,则GATE为高电平时,计数器从0开始对CLK的上边沿进行加"1"计数,当GATE 变为低电平时,锁存计数值到缓冲寄存器中,以供用户读出,同时清除计数值。当GATE再变为高电 平时,计数器从0开始加"1"计数,变为低时锁存计数值到缓冲寄存器,依此类推。

![](_page_19_Figure_2.jpeg)

方式 **4**:低电平有效

当用户允许计数后,当GATE为低电平时,计数器从0开始对CLK的上边沿进行加"1"计数,当GATE 变为高电平时,锁存计数值到缓冲寄存器中,以供用户读出,同时清除计数值。当GATE再变为低电 平时,计数器从0开始加"1"计数,变为高时锁存计数值到缓冲寄存器,依此类推。

![](_page_19_Figure_5.jpeg)

![](_page_19_Figure_6.jpeg)

当用户允许计数后,当GATE产生上边沿时,计数器从0开始对CLK的上边沿进行加"1"计数,当 GATE产生下边沿时,锁存计数值到缓冲寄存器中,以供用户读出,同时清除计数值。当GATE再产生

![](_page_20_Picture_0.jpeg)

上边沿时,计数器从0开始加"1"计数,下边沿时锁存计数值到缓冲寄存器,依此类推。

![](_page_20_Figure_2.jpeg)

方式 **6**:下边沿触发计数、上边沿停止计数

当用户允许计数后,当GATE产生下降沿时,计数器从0开始对CLK的上边沿进行加"1"计数,当 GATE产生上升沿时,锁存计数值到缓冲寄存器中,以供用户读出,同时清除计数值。当GATE再产生 下降沿时,计数器从0开始加"1"计数,上升沿时锁存计数值到缓冲寄存器,依此类推。

![](_page_20_Figure_5.jpeg)

![](_page_20_Figure_6.jpeg)

当用户允许计数后,当GATE产生上边沿时,计数器从0开始对CLK的上边沿进行加"1"计数,当 GATE再次产生上边沿时,锁存计数值到缓冲寄存器中,以供用户读出,同时计数器从0开始重新计数; 当遇到GATE产生上边沿时,再锁定当前计数值到缓冲寄存器中,同时计数器从0开始重新计数,依此 类推。

#### 方式 **8**:下边沿触发计数,下一个下边沿停止计数

![](_page_21_Picture_0.jpeg)

<span id="page-21-0"></span>![](_page_21_Figure_1.jpeg)

当用户允许计数后,当GATE产生下降沿时,计数器从0开始对CLK的上边沿进行加"1"计数,当 GATE再次产生下降沿时,锁存计数值到缓冲寄存器中,以供用户读出,同时计数器从0开始重新计数; 当遇到GATE产生下降沿时,再锁定当前计数值到缓冲寄存器中,同时计数器从0开始重新计数,依此 类推。

#### 6.3 脉冲发生器方式

#### 6.3.1 脉冲发生器输出类型

脉冲发生器方式下 OUT 输出类型分为占空比方波和脉冲,需要设置两个数值,即计数初值 (CNTVal)和脉冲宽度(WidthVal),计数初值(CNTVal)设置的是输出低电平的持续时间;脉冲宽度 (WidthVal)设置的是输出高电平的持续时间。每个计数时间基准由 CLK 的脉冲周期决定。这两个参 数是由软件上函数 SetDeviceCNT 设置,脉冲发生器输出分为单次触发脉冲输出(方式 0~2)、重 复触发脉冲输出(方式 3~4)和连续脉冲串输出(方式 5~8)。

设计数初值(CNTVal)=4,脉冲宽度(WidthVal)=2

![](_page_21_Figure_7.jpeg)

![](_page_22_Picture_0.jpeg)

![](_page_22_Figure_1.jpeg)

6.3.2 脉冲发生器功能

![](_page_22_Figure_3.jpeg)

当用户写入指定的计数初值和脉冲宽度,并允许计数后,发生器的输出OUT便会进入一个低电平 延时过程,延时时间由用户写入的计数初值参数决定,延时结束后便会输出一个高电平,高电平的延 时时间由用户写入的脉冲宽度参数决定,之后,输出一直保持为低电平。此方式相当于由用户软件启 动一个脉冲的发生。

![](_page_22_Figure_5.jpeg)

![](_page_22_Figure_6.jpeg)

当用户写入指定的计数初值和脉冲宽度并允许计数后,当GATE有一个上边沿时,发生器的输出 OUT便会进入一个低电平延时过程,延时时间由用户写入的计数初值参数决定,延时结束后便会输出

<sup>22</sup>

一个高电平,高电平的延时时间由用户写入的脉冲宽度参数决定,之后,输出一直保持为低电平,其 间GATE的其他边沿无效,后续边沿也无效。此方式相当于由外界硬件条件的上边沿启动一个脉冲的 发生。

![](_page_23_Figure_2.jpeg)

![](_page_23_Figure_3.jpeg)

当用户写入指定的计数初值和脉冲宽度,并允许计数后,当GATE有一个下边沿时,发生器的输 出OUT便会进入一个低电平延时过程,延时时间由用户写入的计数初值参数决定,延时结束后便会输 出一个高电平,高电平的延时时间由用户写入的脉冲宽度参数决定,之后,输出一直保持为低电平, 其间GATE的其他边沿无效,后续边沿也无效。此方式相当于由外界硬件条件的下边沿启动一个脉冲 的发生。

![](_page_23_Figure_5.jpeg)

#### 方式 **3**:**GATE** 上边沿重复触发脉冲发生

这种方式类似于方式1,只是要重复受到GATE的控制。当用户写入指定的计数初值和脉冲宽度, 并允许计数后, 当GATE有一个上边沿时, 发生器的输出OUT便会进入一个低电平延时过程, 延时时 间由用户写入的计数初值参数决定,延时结束后便会输出一个高电平,高电平的延时时间由用户写入 的脉冲宽度参数决定,其间GATE的其他边沿无效。之后,输出一直保持为低电平。此后若再遇到GATE 有上边沿,则又进入下一个脉冲输出。以此类推。此方式相当于由外界硬件条件的每个上边沿不断启 动一个脉冲的发生。

#### 方式 **4** :**GATE** 下边沿重复触发脉冲发生

![](_page_24_Picture_0.jpeg)

![](_page_24_Figure_1.jpeg)

这种方式类似于方式2,只是要重复受到GATE的控制。当用户写入指定的计数初值和脉冲宽度, 并允许计数后, 当GATE有一个下边沿时, 发生器的输出OUT便会进入一个低电平延时过程, 延时时 间由用户写入的计数初值参数决定,延时结束后便会输出一个高电平,高电平的延时时间由用户写入 的脉冲宽度参数决定,其间GATE的其他边沿无效。之后,输出一直保持为低电平。若再遇到GATE 有下边沿,则又进入下一个脉冲输出。以此类推。此方式相当于由外界硬件条件的每个下边沿不断启 动一个脉冲的发生。

![](_page_24_Figure_3.jpeg)

![](_page_24_Figure_4.jpeg)

当用户写入指定的计数初值和脉冲宽度并允许计数后,当GATE上有一个上边沿时,发生器的输 出OUT便会进入一个低电平延时过程,延时时间由用户写入的计数初值参数决定,延时结束后便会输 出一个高电平,高电平的延时时间由用户写入的脉冲宽度参数决定,然后又进入低电平延时过程,产 生连续的指定频率和占空比的脉冲串,后续GATE的其他边沿无效。此方式相当于由外界硬件条件的 第一上边沿启动后续连续脉冲的发生。

![](_page_24_Figure_6.jpeg)

![](_page_24_Figure_7.jpeg)

当用户写入指定的计数初值和脉冲宽度,并允许计数后,当GATE上有一个下边沿时,发生器的 输出OUT便会进入一个低电平延时过程,延时时间由用户写入的计数初值参数决定,延时结束后便会 输出一个高电平,高电平的延时时间由用户写入的脉冲宽度参数决定,然后又进入低电平延时过程, 产生连续的指定频率和占空比的脉冲串,后续GATE的其他边沿无效。此方式相当于由外界硬件条件 的第一下边沿启动后续连续脉冲的发生。

![](_page_25_Figure_1.jpeg)

方式 **7**:**GATE** 高电平允许连续脉冲串发生器

当用户写入指定的计数初值和脉冲宽度,并允许计数后,当GATE为高电平时,发生器的输出OUT 便会自动进入一个低电平延时过程,延时长度由用户写入的延时参数决定,延时结束后便会输出一个 高电平,高电平的延时时间由用户写入的脉冲宽度参数决定,然后又进入低电平延时过程,产生连续 的指定频率和占空比的脉冲串。当GATE门为低电平时,则OUT输出立即复位到初始状态。若GATE 门再出现高电平时,则OUT又继续输出。此方式相当于由外界硬件条件的上边沿启动连续脉冲输出且 由单边高电平状态保持脉冲输出允许状态。

![](_page_25_Figure_4.jpeg)

方式 **8**:**GATE** 低电平允许连续脉冲串发生器

当用户写入指定的计数初值和脉冲宽度,并允许计数后,当GATE为低电平时,发生器的输出OUT 便会自动进入一个低电平延时过程,延时长度由用户写入的延时参数决定,延时结束后便会输出一个 高电平,高电平的延时时间由用户写入的脉冲宽度参数决定,然后又进入低电平延时过程,产生连续 的指定频率和占空比的脉冲串。当GATE门为高电平时,则OUT输出立即复位到初始状态。若GATE 门再出现低电平时,则OUT又继续输出。此方式相当于由外界硬件条件的下边沿启动连续脉冲输出且 由单边低电平状态保持脉冲输出允许状态。

 $\bigotimes^{\!\! s}\!\!{\mathop{ART}\limits_{\mathop{\bf T\!e} \!\!{\bf chnology}}\!\!}$ 

![](_page_26_Picture_0.jpeg)

## <span id="page-26-0"></span>■ 7 产品的应用注意事项、校准、保修

#### 7.1 注意事项

在公司售出的产品包装中,用户将会找到这本说明书和USB5935板,同时还有产品质保卡。产 品质保卡请用户务必妥善保存,当该产品出现问题需要维修时,请用户将产品质保卡同产品一起, 寄回本公司,以便我们能尽快的帮用户解决问题。

在使用该产品时,应注意以下问题:

① 产品正面的IC芯片不要用手去摸,防止芯片受到静电的危害。万不得已时,请先将手触摸一 下主机机箱(确保主机电源三线插头中的地线与大地相接),以提前放掉身体上的静电。

② 用户务必注意电源的开关顺序,使用时要求先插上USB采集卡,后开信号源的电源;先关信 号源的电源,后拔USB采集卡。

#### 7.2 AD 模拟量输入的校准

产品出厂时已经校准,只有当用户使用一段时间后,或者改变原来的量程设置时及用户认为需 要时才做校准。本产品出厂默认量程为±10V量程,此时用此量程来说明校准过程,而其他量程同理。

准备一块5位半精度以上数字电压表,安装好该产品,打开主机电源,预热15分种。

1)零点调节:选模拟输入的任一个通道,比如AI0通道,将AI0通道输入接0伏电压,在WINDOWS 下运行VC高级测试程序 选择0通道、±10V量程,屏幕为单通道显示(即只采集0通道),开始采集 后,调整电位器RP1,使测量电压为0.000V。

2)满度调节:选模拟输入的任一个通道,比如AI1通道,将AI1通道输入接9997.55mV电压,在 WINDOWS下运行VC高级测试程序,选择1通道、±10V量程,屏幕为单通道显示(即只采集1通道), 开始采集后,调整电位器RP2,使测量电压为9997.55mV。

#### 7.3 保修

USB5935 自出厂之日起,两年内凡用户遵守运输,贮存和使用规则,而质量低于产品标准者公 司免费修理。

北京阿尔泰科技发展有限公司 服务热线: 400-860-3335 邮编: 100086 传真: 010-62901157